## Fix for Android Studio 1.3 Project Setup

1. Select the build.gradle file in the left pane (see screenshot). Change "compileSdkVersion" (shown on the right of the

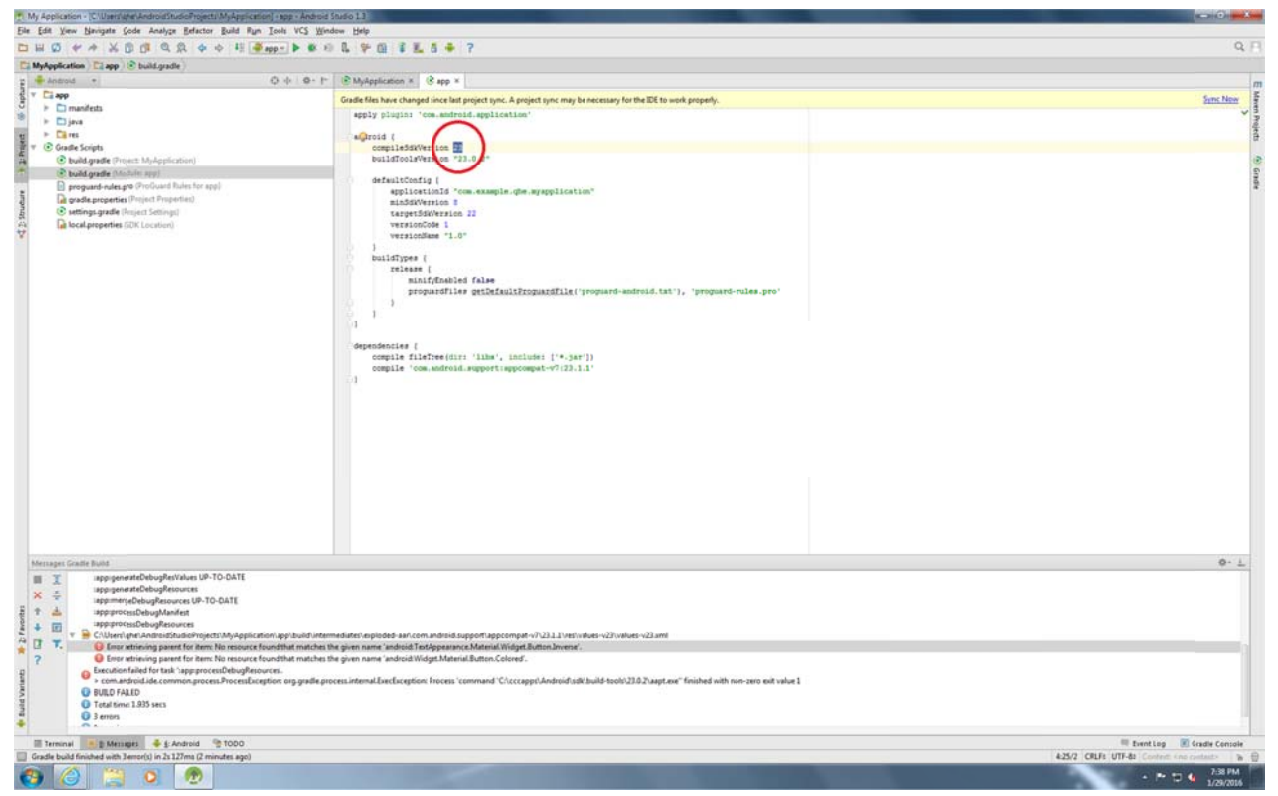

screenshot, circled in red) to  $23$ ;

2. Click "Install missing platform(s) and sync project" (circled in red);

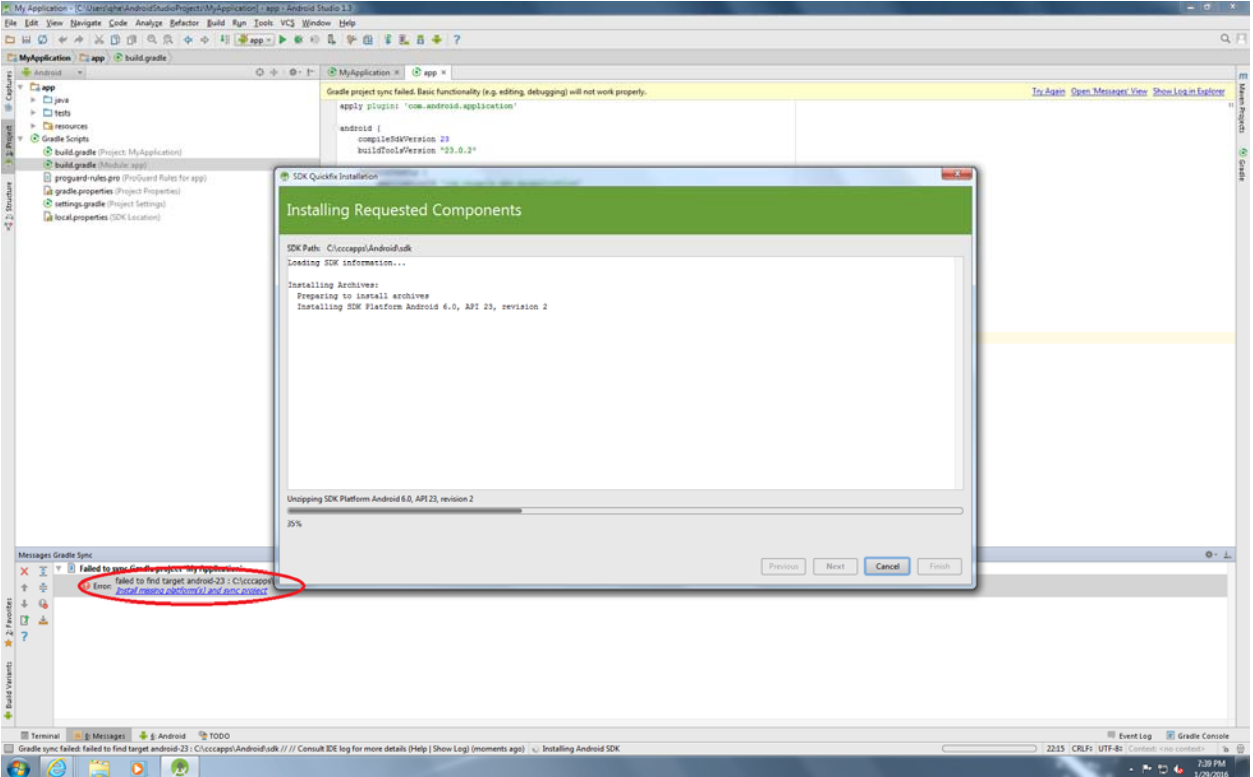

3. Follow instruction in the popup dialog and finish the SDK installation.